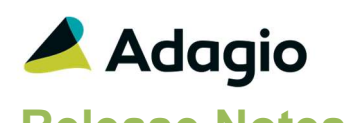

### **Compatibility**

Adagio BankRec 9.2A – 9.3A Console 9.2A – 9.3A DataCare 9.2A – 9.3A DocStore 9.3A ePrint 9.2A GridView 9.2A - 9.3B Inventory 9.2A – 9.3A Invoices 9.3A – 9.3B JobCost 9.2A Lanpak 9.3B Ledger 9.3A – 9.3B MultiCurrency 9.2B ODBC 9.2A OrderEntry 9.2A - 9.3A Payables 9.3A – 9.3C Payments 9.3B SalesAnalysis 9.2A - 9.3A SalesCQ 9.2A - 9.3A Time&Billing 9.2A

#### **Other**

MS Office 2010/13/16, 365 MS Windows 8, 8.1, 10, 11 MS Server 2012 R2 or higher Crystal Reports® 2013 - 2016 (requires Adagio ODBC 9.2A)

#### **Note**

The most up-to-date compatibility information is on the Product Compatibility Info link at www.softrak.com.

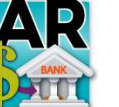

# Adagio® Receivables 9.3B (2022.07.08)

Release Notes **WEDREY Upgrade Complexity from 9.3A** Intermediate

# Enhancements & Revisions

#### **BACKUP**

 There is a new Related Data Backup option for Receivables which includes Ledger data.

#### BATCH ENTRY

 Reference has been added to the fields available to display in the Document List for Cash entries.

#### DESIGNER

- In the Designer, Properties for Amount fields has a new option for the Thousands separator: None
- Formula spec codes X001 to X005 are now available to do arithmetic calculations with numeric spec codes, to determine and print amounts that don't have defined codes but can be calculated from existing codes. Conditional calculations using an IF function can also be made, provided that the condition is based on a numeric field code.

- CLICK TO PAY
	- Receivables is now integrated with REPAY's ClickToPay. This allows you to place an image on a customer's statement. Your client can select the image to access outstanding invoices and pay them online using a credit card or ACH (for US Customers).
	- For data that is setup with ClickToPay, there is a new feature in the Statement/Letter designer for C2P Images. When you choose C2P Image from the button bar and insert the Image, you can choose the size of the REPAY ClickToPay image in the Specification. The sizes range from: Very Small to Very Large.

#### EDIT CUSTOMERS

 A new company profile option 'Tax group verification' will give an error when attempting to save a customer master record with a blank tax group value. This option does not affect the tax group value on ShipTo Address records.

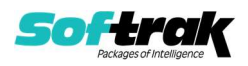

- Default Project codes can be set for Customers on the Accounting tab. They may also be set for a Shipto address on the Shipto/Alerts tab. Import/Export has also been updated for Customers and Contacts/Shipto.
- The GL Distribution grid within customer transaction inquiry now supports using the column editor to add, remove or rearrange columns.
- Customers now have two new phone number fields, Cell phone and Toll free phone.

#### IMPORT/EXPORT

- Export Customer Notes now has two new fields available to export, the Customer Name to make it easier to identify who the note belongs to, and a Note Number generated during the export to group note lines together.
- Import and Export Customers now support the BankRec Receipt Allowed and Preferred Send Methods that were implemented with BankRec 9.3A.
- Import and Export Customers now have additional fields to support enabling or disabling ClickToPay.

#### INQUIRY

 Customer email addresses are now available for finding customers, either from the customer list or within transaction entry. This includes using the Contact, Ship-to or any email field on the customer. If multiple emails separated by semi-colons are stored in a single email field, then any one can be used for finding the customer.

#### POSTING

- When Batch Optional Fields are used, posted cash transactions retrieved into BankRec will maintain these values.
- Posting payments from either Cash or Invoice batches now allows writing the Payment Type and Online Credit Card ID to the GL Transaction entry description, using new User Defined codes %pyt and %cci, respectively.

#### **SECURITY**

• There is a new option in Security Groups, Options: Set batch ready to post.

The File Backup menu also has a new option for Related data.

Data conversion defaults these options to on.

 When Adagio Payments is integrated, and user security is configured to allow editing Credit Cards but not editing Customers, the Customer Inquiry screen now has a new Edit CCs button, which allows adding and editing Online credit card numbers, but does not allow editing anything else.

#### SIGN ON

 Warning on start-up will now be displayed if the dataset was used with Adagio Payments, but the Addon is not currently found. This is will disable the Adagio Payments features.

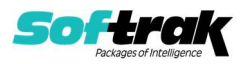

#### **MISC**

- A new grid search process is available to use for most grids, accessible from the Control-F keyboard shortcut. Similar to filters, you can restrict displayed rows that meet defined search criteria.
- Year End is prevented from running with a date prior to the last Period End.
- Setting the Ready to Post batch status is now being logged in the SDAPPLOG file.
- If you sign on in a future dated period, there is a Confirm message before you can choose to Run Period End
- In Edit Styles, it is now possible to limit the list of Adagio Styles to those that are App specific and Generic. Make sure the program prefix is the first 2 characters of Style code description. If this option is selected, when you create a new filter, the Style codes available will be limited to match the application.

#### REPORTS

- Floating Date Ranges have been added to selected reports to simplify Date selection for Report Favourites, Report Sets and Automation.
- 39428 The Overdue Receivables Report may now be printed for an 'As of Date' that is prior to the last Period End date.
- The Cash and Invoice posting journal reports now have the payment method printing when one is selected for the entry.
- Printing reports now is logged in the application log, in addition to accessing the print report screen from the menu.
- Reports and forms printed to PDF now supports the AdagioV3PDF printer driver.

#### AUTOMATION

In Automation, the SetSessionDate command has a new noun for: Yesterday.

### Enhancements and revisions in earlier versions

Refer to the Readme help file for details of enhancements and revisions in earlier versions or the Change Log under Product Documentation on Softrak's web site.

## Bugs Fixed

- For Receivables datasets that integrate with JobCost at the Job Tracking level: Job-Phase-Category, the Job Cost Summary finder did not behave properly from the Category field.
- When selecting multiple batches on a grid sorted by Description, the Batch Listing report button is no longer active so that it is clear that report only prints a single range of consecutive batches.

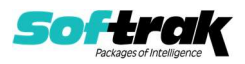

If multiple batches are selected and the sort order is changed, the selection is cleared and a single row is highlighted.

- When online credit card information was displayed on the cash batch entry screen, the information displayed below the grid was hidden. This has been fixed.
- Editing batch entries paid with Online Credit Cards did not display the most up to date Credit Card information in Batch entry, Batch Listings and Posting Journals, in some cases.
- When selecting a closed job in batch entry, a message will now appear indicating the closed status and the date of closing.
- In the Company Profile, System Options tab, the 'Limit address to 30 characters?' option has been removed.
- Entering Zip/Postal codes now allows typing the maximum allowed 20 characters instead of being limited to 15.
- When a customer with Pre-auth. debits enabled was edited and then a new customer was created without it, the new customer appeared to have the Bank information from the previous customer if viewed from the column editor/GridView.
- Import Batches now gives a validation error when an optional field that requires a nonblank value, but not verified against a pre-defined list, has a blank value in the import file.
- In the Export Clone Company function, the Clone All checkbox now correctly selects all other checkboxes.
- In Import Invoices with Payment, the Payment method will default from the Customer's record if the Hdr-Payment method is not imported or defaulted in the import invoices template.
- Batch Inquiry now show the newest batches at the top of the grid.
- The Batch Status Inquiry was not correctly handling 5-digit batch numbers when Recovering batches or printing the Batch Listing report. This has been fixed.
- Selecting non-contiguous rows in Batch Status Inquiry now disables the Listing or Posting Journal buttons when appropriate, rather than giving an error when the button was clicked.
- The Customer Transactions data file now stores the Posted Date, Time and User information.
- When integrated with Adagio Payments and REPAY online credit cards, the Authorize label for payments has been changed to PreAuthorize to clarify the purpose. For some credit cards, there is a maximum percentage of pre-authorizations allowed as a total of all credit card payment submissions.
- For Adagio Payments. An error message appeared when the Customer's Preferred Credit Card was deleted from the Adagio Credit Card Vault and another Credit Card was set to be the new Preferred Credit Card.
- Posting multi-selected batches after a previous attempt when none were marked as Ready to Post and subsequently all marked would give a number of error messages related to not being able to open data files already open. Now when batches are bypassed in Posting because they are not ready, the multi-selection is cleared, thus future posting will not give these errors.

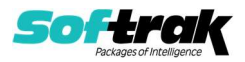

- Printing Letters/Statements now correctly specifies if the user is printing a Letter or Statement if customer notes are added.
- Aged Trial Balance did not include Customer transactions on a backdated report unless 'Print 0 balance customers' was selected, in some cases.
- Selecting a Favorite report layout for the Aged Trial Balance report did not properly refresh the SubTotal By label if the primary report was something other than Account Set. The report did print with correct subtotal amounts. Now, the label on the print report screen is correctly displayed.
- The Cash Batch Listing report in Summary format incorrectly printed an Unapplied label with each entry. This is now correctly suppressed when the payment amount is fully applied.
- When Adagio Time and Billing is integrated, the SmartFinder dictionary for customers had an error and caused incorrect results to be displayed.
- When printing a report set directly to the AdagioV3PDF driver, if you choose to cancel printing from the PDF Save As screen for a particular report, you are now prompted to cancel printing just that report ''or' the entire report set. This choice is written to the report log.
- When printing Report Sets using either AdagioV2PDF or AdagioV3PDF as the specific printer instead of using PDF Document as the destination, the report log now stores the PDF file name and save location instead of simply 'Printing to AdagioV3PDF'.

# **Installing**

To install Adagio Receivables, you need the serial number and install code from the download instruction email sent to you by Softrak Systems.

If you are installing an upgrade, you need the upgrade serial number and install code from the download instruction email. A previous version of Adagio Receivables should already be installed on your computer before installing the upgrade. If a previous version is not already installed, you can still install the upgrade. After entering the upgrade serial number and install code, you will also have to enter the serial number and install code from a previous version.

Please note that installing Receivables does not check for other Adagio software compatibility. Refer to **Compatibility** to do this manually.

#### Read the section 'Upgrading" sections below before installing an upgrade.

To install Adagio Receivables or an upgrade, run the program file you downloaded. Once the install program is running, you can click the View button for detailed installation instructions in the Readme help. If Adagio Receivables is installed on a network, you may also need to do a workstation install at each station running Adagio Receivables.

To determine if a workstation install is required, start Adagio Receivables at the workstation. The workstation install will be automatically started if required. Note: If you are updating multiple applications at the same time, it may be faster to run the All Workstation install to update all applications at once on the station. Refer to "Installing on a Network" in the Readme for instructions.

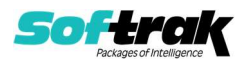

Adagio Receivables 9.3B (2022.07.08) installs a new version of the SAP Crystal Reports™ runtime engine for .NET Framework (SP25) used to print/preview reports. This will require a workstation install on all stations that run Adagio, regardless of whether Adagio Receivables is run from a given station, unless another module that installs SP25 has already caused a workstation install for this reason. If a station does not run Receivables then untick the shortcuts and Start Menu options when running the workstation install. Other modules with a release date after October 23, 2019 may or may not install SP25. Eventually, all modules will do so.

After installing Receivables (or any other module that installs Crystal SP25 in the future) you must do a workstation install for any current version Adagio module on each workstation, even if the station never runs Receivables. When any Adagio module is run on a workstation for the first time after Receivables 9.3B has been installed, a workstation install will be launched automatically if required. Only this one workstation install has to be done. No other modules will require a workstation install.

However, if running an older module that did not install Crystal SP25 runtime and you receive a workstation requires updating message, its regular workstation install will be intercepted by the newer Workstation Common Setup. After, a message will be displayed stating the regular workstation install has already been run and indicating that you should NOT continue to the regular install as it is obsolete. You should select to Exit at this point.

When installing Adagio at a new site or to a new server, Adagio Receivables 9.3B should be installed last (any module that installs the new version of the Crystal Reports runtime engine (SP25) can be installed last instead). If after installing Receivables, you install other modules with a release date older than the date of this Receivables release, or any module that does not install Crystal SP25, the error "Failure to initialize the Adagio Reporting environment." will be displayed when you start the module. To correct this, run the System Status function from the Help menu of any module or run \Softrak\System\chksys.exe. You need to have local administrator rights on the station to do this. If User Account Control is enabled, you will be prompted to allow the program CHKSYS.EXE to run and must do so. The following message will be displayed and you should proceed to update the files.

Reporting File Needs Updating! This utility has detected that the Softrak Reporting DLL [SoftrakSystems.Adagio.Reporting.dll] needs to be updated in one or more Adagio folders. Unless you have specific circumstances to delay this action, you should update the needed files now. Do you want to update the needed files?

Adagio Receivables 9.3B installs a new version of the Adagio ODBC driver used to print reports. The new driver is AdagioODBCv3.dll. It is installed in the \Softrak\ODBCV2 folder. Reports printed by all Adagio modules, including all versions, will use this new driver. The prior version of the driver (AdagioODBCv2.dll) remains installed and will continue to be used by existing ODBC connections (for any DSN created with the module Adagio ODBC) without change. Installing Adagio module versions released prior to BankRec 9.3A that do not install the new driver will set the driver used back to AdagioODBCv2.dll. Reports from BankRec will continue to work.

Adagio Receivables 9.3B installs a new version of the printer driver used to print documents and reports to PDF for DocStore users. The new driver name is AdagioV3PDF. This driver uses novaPDF version 10.

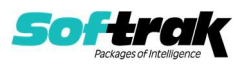

NOTE: Modules that have not been updated to use AdagioV3PDF printer driver cannot print to that driver from the printer list. However, DocStore users will have no problem ePrinting reports to PDF or printing forms to PDF.Adagio.

Receivables 9.3B requires Adagio Lanpak (if used) to be version 9.3B or higher.

Receivables 9.3B requires Adagio MultiCurrency (if used) to be version 9.2B or higher.

Receivables 9.3B requires these versions or higher of the following modules (if used). Earlier versions of these modules will not open.

BankRec 9.2A (2018.02.09) Inventory 9.2A (2018.05.12) Invoices 9.3A JobCost 9.2A (2018.06.04) OrderEntry 9.3A (2018.04.10) Payables 9.3A (2018.02.01) SalesAnalysis 9.2A (2018.05.19) SalesCQ 9.2B (2018.06.08) Time&Billing 9.2A (2018.07.17)

Receivables 9.3B requires these versions or higher of the following modules (if used) to support new features for Adagio Payments (if used).

Invoices 9.3A (2019.08.27) OrderEntry 9.3A (2021.09.27)

If you use Adagio OrderEntry, it must be upgraded to 9.3A. If you use Adagio Invoices, it must be upgraded to version 9.3A. The Receivables install checks the versions of all of the above modules you have installed and warns if they are not at the required version and Service Pack level. Installing the required versions before installing Receivables will avoid the compatibility warnings. However, Receivables can be installed at any time and the compatibility warnings can be ignored as long as the required versions of the modules will be installed before using Receivables.

Adagio Receivables 9.3B will require compatibility releases for third-party products from Adagio Developer Partners that interface to Adagio Receivables. You must check with the developer of the product or your Adagio consultant to be certain a compatibility release is available before installing Receivables 9.3B.

# Upgrading

Upgrading from 9.3A **Upgrade Complexity:** Easy  $\bullet$ 

Adagio Receivables 9.3B requires a database conversion from earlier versions. You should perform a Data Integrity Check in your current version of Receivables, before installing the new version and converting your database. Any errors should be rebuilt or dealt with in your current version to ensure a successful conversion.

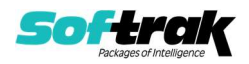

If you already have 9.3B versions of Payables, OrderEntry, PurchaseOrders or GridView, after installing Receivables 9.3B, a File Data Integrity error may be reported in the "Adagio Document Storage" file by the Data Integrity Check (DIC) in any of the modules and DataCare. This error will not cause any problems. It can and should be rebuilt by the DIC in any of the modules or DataCare. After the rebuild, the error will no longer be reported by any module.

If you have custom reports and/or views for Receivables created in Crystal Reports / Adagio GridView, they may require conversion and adjustment for use with 9.3B. Database connections using Adagio ODBC may require adjustment. You should not install the upgrade or convert Receivables data until you have a plan in place to update any custom reports, views or ODBC connections critical to your operation. See the sections below on converting reports and views for details.

### Upgrading from 9.2A **Upgrade Complexity:** Intermediate

Adagio Receivables 9.3A requires a database conversion.

If you are converting databases for other modules at the same time, the order in which you convert is significant. The order of conversion should be: 1) OrderEntry, 2) Receivables, 3) Invoices, and 4) SalesCQ.

Invoices 9.3A will not open unless Receivables data is 9.3A. SalesCQ 9.2B will not open data unless OrderEntry data is 9.3A.

Note: Receivables cannot convert to 9.3A if you are using Invoices 8.1B (2009.05.08) or earlier.

To start the conversion, open your current database for the first time in Receivables 9.3A. A warning is displayed indicating the database will be converted and a backup must be made. The program allows you to make a backup before proceeding with the conversion if you have not already done so. The conversion should only take a few minutes. After converting a database to 9.3A, it cannot be used with earlier versions.

Adagio Receivables 9.3A supports online payment (credit card) processing (if Adagio Payments is installed). It is compliant with the Payment Card Industry Data Security Standard (PCI DSS).

In order to achieve PCI compliance, if you have credit card numbers stored in customer records they will be removed and replaced with a field containing only the last 4 digits. Likewise, credit card numbers in OrderEntry current and history documents will be removed and replaced. Credit card numbers in Invoices batches (open and archive) and history will be removed and replaced, as will credit cards in SalesCQ. This is the case even if you do not use Adagio Payments. Credit card numbers you may have entered into fields other than the designated fields are not removed.

#### You should not install the upgrade or convert your data until you have a plan in place for a new process to handle credit cards.

If you have Adagio Payments, during conversion, the full credit card numbers in Receivables, OrderEntry, and Invoices will be exported to a file for automated vaulting of credit cards. The file is ARCUSTCC.dat, where .dat is the company data file extension.

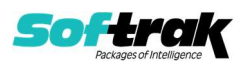

To vault credit cards, the addresses in Customers and ShipTo Addresses must be correctly formatted. The conversion program exports a list of any that are not correctly formatted to these files:

Customers – ARCUSTUF.XLSX Ship To Addresses - ARSHIPUF.XLSX

Edit the Customers and Ship To Addresses to correctly format them before vaulting the credit cards. Export and import could also be used to correctly format addresses.

The conversion also exports credit cards for incomplete orders in OrderEntry and batches in Invoices. As the credit card numbers have been changed to the last 4 digits only, these files will allow you to complete these transactions.

OrderEntry – AROECCIF.XLSX Invoices Open batches – ARQICCOB.XLSX Invoices Archive batches – ARQICCAB.XLSX

The conversion will prompt you to export each of the files and you can elect to not create them if they are not needed.

A conversion utility program to vault the credit cards is installed by Adagio Receivables. To vault credit cards you must have Adagio Payments installed and you must have set up an account with North American Payment Solutions. See the Adagio Payments release notes or readme help for further information.

#### It is strongly recommended that you permanently delete these files as soon as they are no longer needed.

#### After converting your database

After converting, you should immediately run a Data Integrity Check.

Existing statement specifications from versions prior to 9.3A will continue to work without requiring changes.

Existing import and export templates will continue to work without adjustment. There are changes for Credit Card fields and new fields are available.

Receivables 9.3A supports Adagio DocStore. If you are using DocStore, it is imperative the DocStore database be included with all backups of your Receivables database. All backup zip files created by the File | Backup functions in Receivables include the DocStore database. In Adagio DataCare, the DocStore database is backed up by Jobs checking 'Adagio Common Files' with the 'Include in backup' option enabled. For a manual backup, include all data files beginning with "SD".

#### Converting GridView Views

A data dictionary change from 'Adagio Receivables 9.2A' (@R92A) to 'Adagio Receivables 9.3A ' (@R93A) was required in order to support new features added for this version.

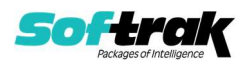

GridView views created for earlier versions of Adagio Receivables must be recreated using tables from 'Adagio Receivables 9.3A'. GridView has the ability to convert existing views to a new table.

You may find the Adagio Data Dictionary Export Tool useful for comparing tables in the Adagio Receivables 9.3A dictionary to previous versions using Excel. The exporter can be found under on Softrak's website at

http://www.softrak.com/resources/technicaltips/technicaltips.php.

#### Converting Modified and Custom Reports

If you have modified any of the standard reports installed by Adagio Receivables you will have to redo those modifications for 9.3A. Any modified reports will be located in \Softrak\ Receivables\ModifiedReports. These same reports must be recopied from \Softrak\ Receivables\StandardReports and re-modified using Crystal Reports 2013 or 2016. Adagio ODBC must be installed to be able to do this. Or, your Adagio dealer or consultant can modify reports for you and deploy them at your site.

If you have custom reports, they will have to be converted or recreated. Any custom reports will be located in \Softrak\Receivables\CustomReports or its subfolders.

A Report Convertor Utility is available from Softrak Systems for the purpose of converting custom reports created with Crystal Reports 2011, 2013 or 2016 for Receivables 9.2A to work with 9.3A. See the Tech-Tip

"ConvertingCustomCrystalReportsToHigherAdagioVersion.pdf" which is installed to this folder. The Report Convertor Utility and related files are installed to \Softrak\System\ReportConvertor.

Also see 'Show Me How' videos on creating and converting custom reports on Softrak's website at https://portal.softrak.com/resources/adagiotips.php. The videos are entitled:

Custom Reporting with Crystal Reports 2013 Report Convertor Utility

Note: If you are upgrading from Receivables 9.2A but you did not update your custom reports created in Crystal Reports 8.5 for Adagio when you upgraded to 9.2A, you WILL have to update them for 9.3A. Refer to the Upgrading section of the Receivables 9.2A Release Notes in the Change Log under Product Documentation on Softrak's website.

#### Upgrading from versions earlier than 9.2A Upgrade Complexity: Difficult  $\blacklozenge$

This Release Notes does not cover upgrading from versions earlier than 9.2A.

If you are upgrading to 9.3B from a version earlier than 9.2A, before installing the upgrade, it is very important to review the upgrading information in the Receivables 9.2A Release Notes in the Change Log under Product Documentation on Softrak's web site.

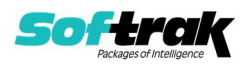

If you are upgrading to 9.3B from a version earlier than 9.0A, before installing the upgrade, it is very important to review this information in the Receivables 9.0B Release Notes in the Change Log under Product Documentation on Softrak's web site.

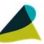

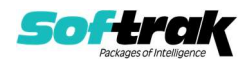